# *GHID DE INSTALARE*

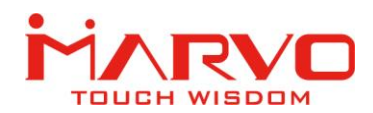

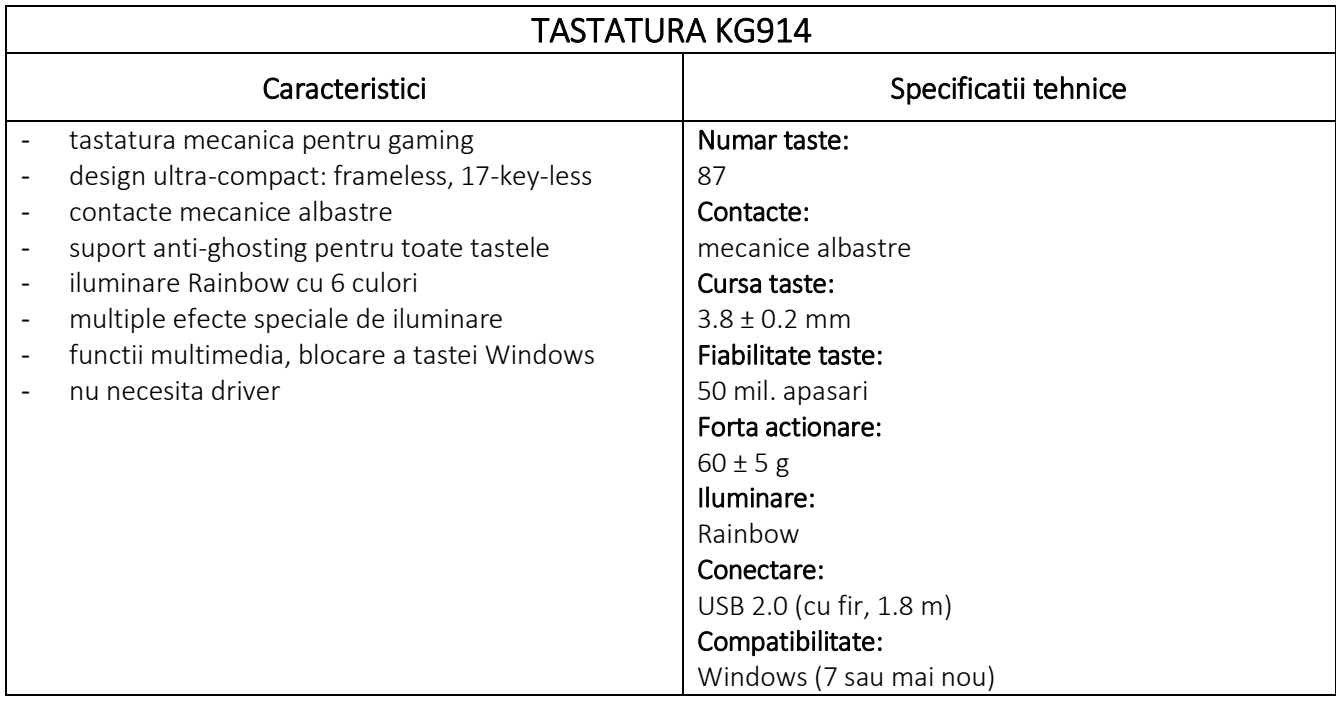

#### SIGURANTA IN UTILIZARE

- Pastrati echipamentul uscat. Precipitatiile, umiditatea si toate tipurile de lichide sau condensul pot contine minerale ce corodeaza circuitele electronice.
- Nu utilizati niciodata produsul cu mainile ude.
- Nu folositi si nu depozitati echipamentul in zone prafuite sau murdare. Nu depozitati echipamentul in conditii de temperaturi inalte (acestea il pot deteriora).
- Nu depozitati echipamentul in conditii de temperaturi scazute (cand acesta revine la temperatura normala, in interiorul lui se poate forma condens care poate duce la deteriorarea echipamentului).
- Nu scapati, loviti sau scuturati echipamenul (utilizarea brutala poate duce la spargerea sa).

#### INSTALAREA

Conectati tastatura la un port USB disponbil la computerul dumneavoastra; daca aceasta este utilizata pentru prima data asteptati cca. 15 secunde pentru instalarea driver-ului generic. *Acest model nu are driver dedicat si nici nu necesita unul pentru o functionare corecta si in specificatii.*

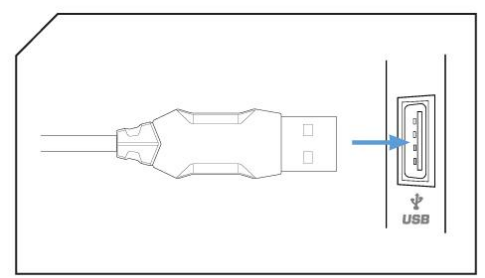

#### Importator si Distribuitor in Romania: SC PC-coolers SRL Adresa: Cercelus 68 street, sector 3, Bucuresti ☏ 021.322.82.92 | ✉ office@pc-coolers.ro | www.pc-coolers.ro

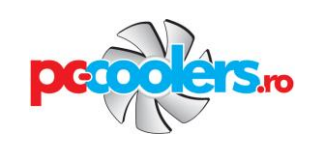

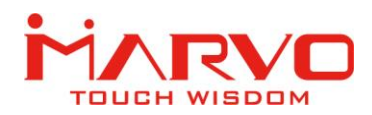

## FUNCTII SPECIALE

Functiile speciale ale tastaturii sunt apelate prin utilizarea a diferite combinatii de taste detaliate mai jos.

## Iluminare

FN + F9 : selecteaza efectul de iluminare (9 moduri, oprit).

FN + (=) : creste viteza efectului de iluminare.

FN + (-) : scade viteza efectului de iluminare.

FN + PAGEUP : creste luminozitatea.

FN + PAGEDOWN : scade luminozitatea.

## Configuratii de iluminare predefinite / personalizate

FN + (4) : tastatura iluminata integral.

 $FN + RTS$ : game mode  $1 - i$ luminare Q, W, E, R, A, S, D, F, B, Esc, Ctrl

**FN + FPS** : game mode 2 – iluminare W, A, S, D, Esc,  $\uparrow$ ,  $\downarrow$ ,  $\leftarrow$ ,  $\rightarrow$ 

FN + (7) : office mode – iluminare Q, W, E, R, T, Y, U, I, O, P, A, S, D, F, G, H, J, K, L, Z, X, C, V, B, N, M

Tastatura permite definirea a 3 configuratii de iluminare personalizate urmand pasii de mai jos.

1. apasati FN + CM1-3 pentru selectarea unuia din cele 3 moduri.

2. apasati FN + Esc pentru activarea modului de inregistrare (LED-urile CapsLock si ScrollLock se vor aprinde intermitent).

3. apasati tastele pe care le doriti iluminate.

4. apasati FN + Esc pentru salvarea modificarilor.

## Diverse

FN + END : blocheaza / deblocheaza tasta FN.

FN + WINDOWS : blocheaza / deblocheaza tasta Windows.

FN + DELETE : apasati 5 secunde pentru resetare si revenire la setarile implicite din fabrica (LED-urile se vor aprinde de trei ori, configuratiile de iluminare personalizate vor fi sterse).

FN + F5 : deschide My Computer.

- FN + F6 : deschide browser Internet.
- FN + F7 : deschide client e-mail.
- FN + F8 : deschide aplicatia Calculator.
- FN + F10 : scade volum audio.
- FN + F11 : creste volum audio.
- FN + F12 : opreste volumul.

## DEPANARE

In caz de functionare incorecta urmati pasii de mai jos:

- $\checkmark$  Verificati integritatea conectorilor;
- $\checkmark$  Verificati corectitudinea conexiunii la computer;
- $\checkmark$  Verificati corectitudinea setarilor computerului;
- $\checkmark$  Deconectati si reconectati echipamentul; reporniti computerul.
- Daca problema persista va rugam sa contactati vanzatorul local.

#### Importator si Distribuitor in Romania: SC PC-coolers SRL

Adresa: Cercelus 68 street, sector 3, Bucuresti

☏ 021.322.82.92 | ✉ office@pc-coolers.ro | www.pc-coolers.ro

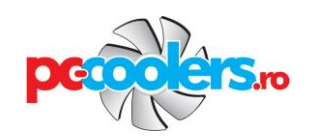

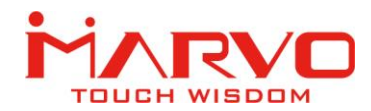

## INFORMATII GENERALE

- Reparatiile neautorizate sau dezasamblarea produsului duc la anularea garantiei si pot cauza deteriorarea lui.
- Produsul este unul sigur, conform cu cerintele UE.
- Acest produs este fabricat in concordanta cu standardul european RoHS. Acest standard a fost introdus pentru a diminua cantitatea de deseuri electrice si electronice emisa in atmosfera.
- Utilizarea simbolului WEEE (pubela taiata cu un X) indica faptul ca acest produs nu este deseu menajer. Cand reciclati deseurile in mod corespunzator protejati mediul inconjurator.

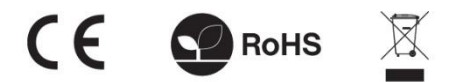

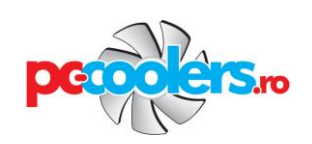